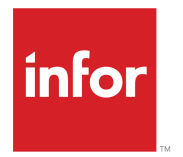

Infor LN Standard Master and Demo data User guide

#### **Copyright © 2014 Infor**

#### **Important Notices**

The material contained in this publication (including any supplementary information) constitutes and contains confidential and proprietary information of Infor.

By gaining access to the attached, you acknowledge and agree that the material (including any modification, translation or adaptation of the material) and all copyright, trade secrets and all other right, title and interest therein, are the sole property of Infor and that you shall not gain right, title or interest in the material (including any modification, translation or adaptation of the material) by virtue of your review thereof other than the non-exclusive right to use the material solely in connection with and the furtherance of your license and use of software made available to your company from Infor pursuant to a separate agreement, the terms of which separate agreement shall govern your use of this material and all supplemental related materials ("Purpose").

In addition, by accessing the enclosed material, you acknowledge and agree that you are required to maintain such material in strict confidence and that your use of such material is limited to the Purpose described above. Although Infor has taken due care to ensure that the material included in this publication is accurate and complete, Infor cannot warrant that the information contained in this publication is complete, does not contain typographical or other errors, or will meet your specific requirements. As such, Infor does not assume and hereby disclaims all liability, consequential or otherwise, for any loss or damage to any person or entity which is caused by or relates to errors or omissions in this publication (including any supplementary information), whether such errors or omissions result from negligence, accident or any other cause.

Without limitation, U.S. export control laws and other applicable export and import laws govern your use of this material and you will neither export or re-export, directly or indirectly, this material nor any related materials or supplemental information in violation of such laws, or use such materials for any purpose prohibited by such laws.

#### **Trademark Acknowledgements**

The word and design marks set forth herein are trademarks and/or registered trademarks of Infor and/or related affiliates and subsidiaries. All rights reserved. All other company, product, trade or service names referenced may be registered trademarks or trademarks of their respective owners.

# **Contents**

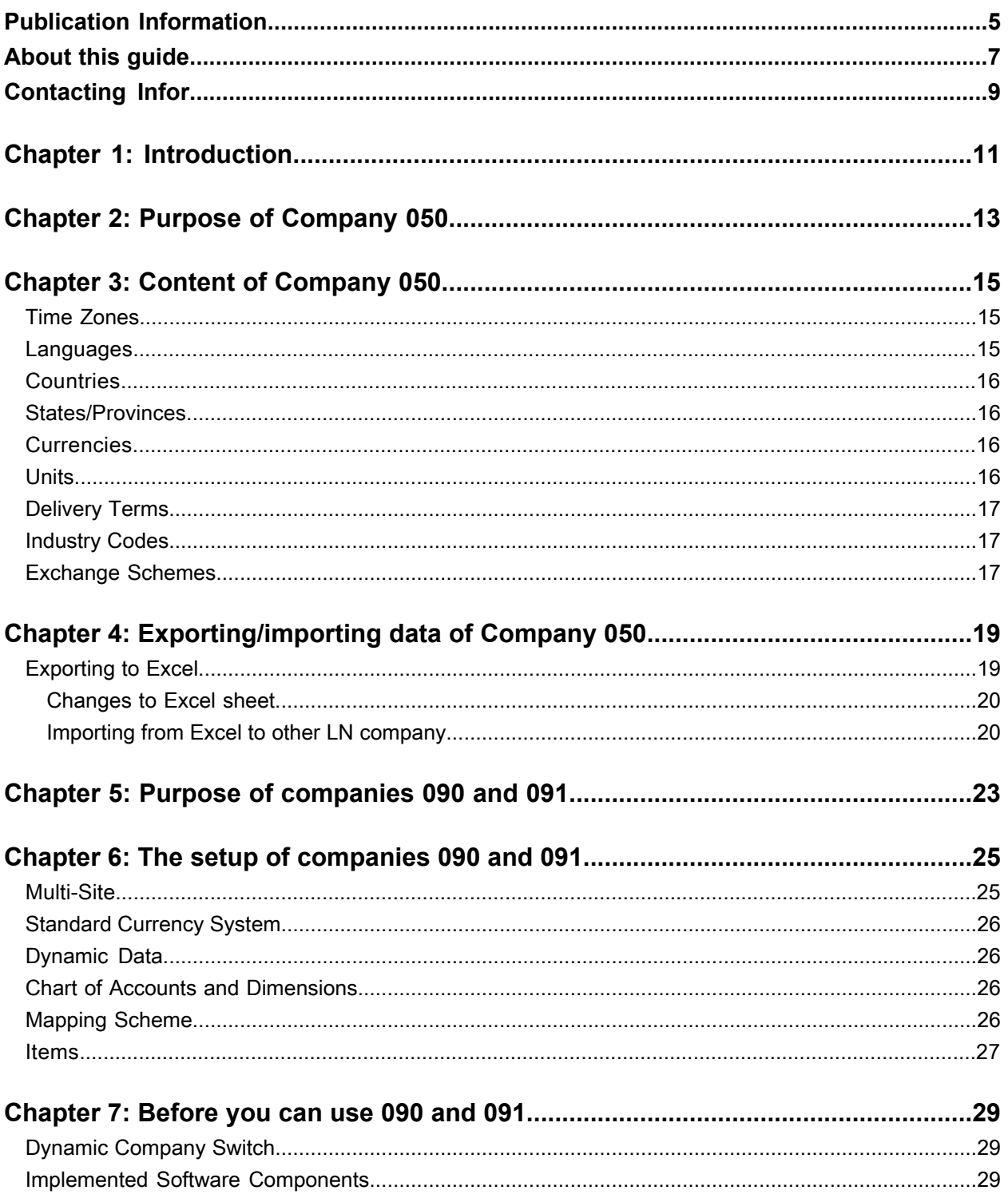

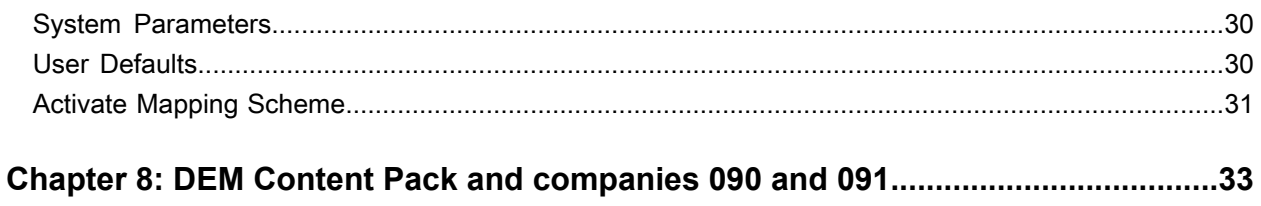

# <span id="page-4-0"></span>**Publication Information**

Release: Infor LN 10.3 Publication date: July 19, 2013 Document code: U9803B US

# <span id="page-6-0"></span>**About this guide**

This document describes the Infor LN 10.3 company number 050 and demo companies 090 and 091. The content of company 050 can be used to copy base data to other LN companies. The data in companies 090 and 091 can be used for training and demo purposes.

(Insert text that describes for what this guide is written.)

#### **Intended Audience**

The document is intended for Infor consultants, partners and customers who are responsible for implementing Infor LN.

#### **Related documents**

You can find the documents in the product documentation section of the Infor Xtreme Support portal, as described in [""Contacting](#page-8-0) Infor" on page 9"

- *Infor LN - Installation Guide (U9498)*
- *Infor LN - User Guide (U8405)*
- *Infor LN - User Guide for how to set up a company (U9503)*
- Infor LN DEM Content Pack User Guide (U9774)

About this guide

# <span id="page-8-0"></span>**Contacting Infor**

If you have questions about Infor products, go to the Infor Xtreme Support portal at [http://www.infor.](http://www.infor.com/inforxtreme) [com/inforxtreme](http://www.infor.com/inforxtreme).

If we update this product or document after the product release, we will post the new version on this Web site. We recommend that you check this Web site periodically for updates.

If you have comments about Infor documentation, contact [documentation@infor.com.](mailto:documentation@infor.com)

Contacting Infor

# <span id="page-10-0"></span>**Introduction**

# **1**

The installable unit Infor LN Standard Master and Demo data contains

- Infor LN Standard Master Data (company 050)
- Infor LN Demo Data (company 090 and 091)

Company 050 contains basic generic master data, which you can use as a basis to set up production companies. These topics are described:

- The purpose of company 050
- The content of company 050
- Copy data from company 050 to another LN company.

Companies 090 and 091 contain a lot of master data that you can use to demo or train LN to others or to test the LN functionality. These topics are described:

- The purpose of company 090/091
- The setup of company 090/091
- The actions you must take before you start.
- Relation between company 090/091 and the DEM Content Pack.

For installation guidelines *see Infor LN Installation Guide (U9498 US)*.

For guidelines regarding the DEM Content Pack see *Infor LN DEM Content Pack User Guide (U9774 US*

Introduction

# <span id="page-12-0"></span>**Purpose of Company 050**

During the implementation process of LN you must create an operational company. For this operational company you must set parameters and specify numerous master data. In some cases master data setup is based on ISO coding (for example Countries and Languages), and therefore the same for all companies using this coding.

The purpose of company 050 is to provide this 'standardized' master data based on ISO or other 'world-wide-excepted' coding.

You can export this data to Excel, make the necessary changes (for instance delete the countries you do not need) and then upload this excel sheet into your operational company.

# <span id="page-14-0"></span>**Content of Company 050**

The available master data in company 050 is described here.

## <span id="page-14-1"></span>Time Zones

In the Time Zones (tcemm1100m000) session a number of times zones are setup. Most of these zones are set against GMT time. For example; GMT + 01:00.

Infor also added:

- CET Central European Time.
- CST Central Standard Time.
- EST Eastern Standard Time.
- GMT Greenwich Mean Time.
- JST Japanese Standard Time.
- MST Mountain Standard Time.
- PST Pacific Standard Time.

<span id="page-14-2"></span>The times zones are linked to the countries in the Countries (tcmcs0510m000) session. In some cases (for example USA, Mexico and Russia) the time zones are also linked to States/Provinces in the States/Provinces (tcmcs1143m000) session.

#### Languages

In the Languages (tcmcs0146m000) session the two characters ISO codes for Languages are set up.

# <span id="page-15-0"></span>**Countries**

In the Countries (tcmcs0510m000) session the ISO Code alpha-3 is used as the key. This key code is more widely used. This session also provides ISO Code alpha-2. If you want to upload the ISO-2 code into your company instead of ISO-3, you can export this table to Excel. Copy the ISO-2 code to the key field and then import this sheet into the new LN Company.

For each country these settings are set:

- Language
- Time Zone
- ZIP/Postal Code Mask
- Phone Number Data

## <span id="page-15-1"></span>States/Provinces

For almost all countries you can find the ISO coding for States or Provinces in the States/Provinces (tcmcs1143m000) session. The ISO code, varying from 1 to 3 characters is used as the key-field. The Abbreviation field is filled with the official ISO coding of the state/province. This is a concatenation of the ISO-2 country code, followed by the dash-sign and then the state/province code.

## <span id="page-15-2"></span>**Currencies**

In the Currencies (tcmcs0102m000) session the ISO codes for currencies is set up. In the Short Description field you find the same ISO code. You can decide replacing this text with the official language characters. The ability to use these specific language characters depend on the 'locale' that is set up in the User Data Template (ttams1110m000) session. This 'locale' is linked to the user in the User Data (ttaad2500m000).

To be able to use the currencies throughout LN, ensure these currencies exist in these tools sessions as well:

- Generic Units (ttaad1106m000).
- <span id="page-15-3"></span>• Formats by Generic Unit (ttaad1107m000); check all the available Format Codes.

# **Units**

In the Units (tcmcs0101m000) session the most commonly used units are setup for:

• Time

- Length
- Area (m2)
- Volume
- Weight

Coding and description are in English.

You can decide to use these units and use the Unit Description by Language (tcmcs0107m000) session to set up language dependent descriptions for any desired language in your operational company.

# <span id="page-16-0"></span>Delivery Terms

As the standard for Delivery Terms (tcmcs0141m000) Incoterms 2010 is used.

The Incoterms® rules are an internationally recognized standard and are used worldwide in international and domestic contracts for the sale of goods. Launched in mid-September 2010, Incoterms® 2010 came into effect on 1 January 2011. They help traders avoid costly misunderstandings by clarifying the tasks, costs and risks involved in the delivery of goods from sellers to buyers. Incoterms® rules are recognized by UNCITRAL as the global standard for the interpretation of the most common terms in foreign trade.

# <span id="page-16-1"></span>Industry Codes

<span id="page-16-2"></span>If you want to use SIC (Standard Industrial Classification) coding for your Industry Codes, you can copy these from the Industry Codes (tcmcs1125m000) session.

# Exchange Schemes

In the Exchange Schemes (daxch0501m000) session these standard schemes are available:

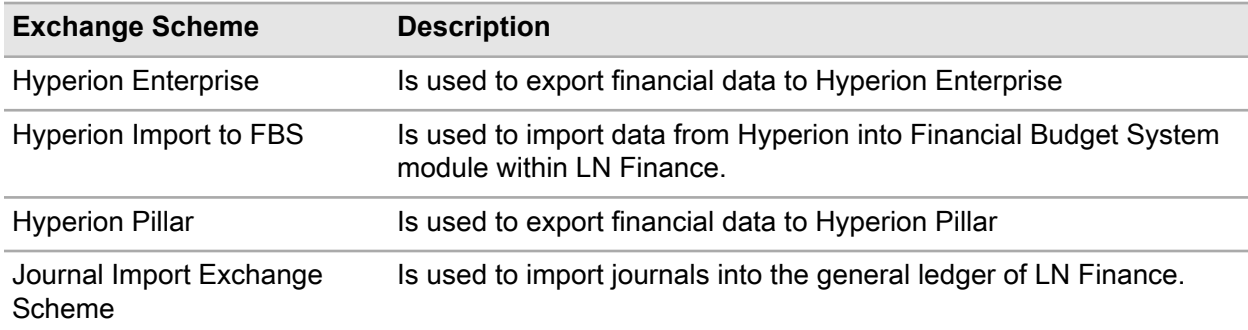

For more information on exchange schemes and how to import them into your operational company, see the *Infor LN User Guide (U8405)*, Exchange scheme delivery.

# <span id="page-18-0"></span>**Exporting/importing data of Company 050**

You can export and import data from company 050 to any other Infor LN company.

Export company 050 data to an Excel sheet. Adjust the information in this excel sheet and import the data.

Ensure that you import the data in the correct order because of reference links. For example: First import the languages and then the countries. The language field is part of the country data.

<span id="page-18-1"></span>The export procedure uses the MS Excel functionality available in Infor Ming.le™ Foundation.

#### Exporting to Excel

To export:

- **1** Open the session that contains the data that you want to copy.
- **2** Click **Export**
- **3** Click **Fields to export…**

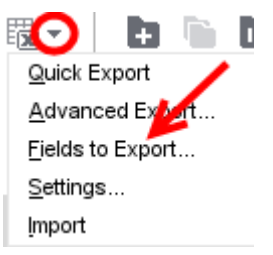

- **4** Select all available fields for export.
- **5** Click **Export**.
- **6** Click **Advanced Export…**

**4**

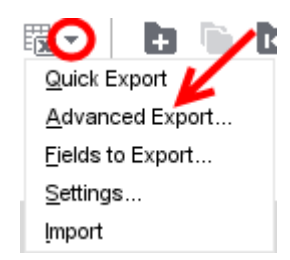

- **7** Specify these Export settings:
	- Rows: **All**
	- Fields: **Predefined set**
	- Open after export: **Yes**
	- File location: **Insert location to store excel sheet**.
- <span id="page-19-0"></span>**8** Click **Export**

#### Changes to Excel sheet

<span id="page-19-1"></span>When you do not want to import all the available records in company 050 or when you want to make some other changes, you adjust the excel sheet. Note that there can be references to other data.

#### Importing from Excel to other LN company

You can import the data of an excel sheet into more than one company. However, save a copy of the original sheet. During the import LN logs the result of the import into the original sheet.

To import data:

- **1** Click **Export Data**.
- **2** Click **Import**

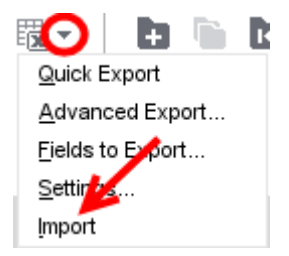

- **3** Specify this information:
	- Specify these settings.
		- Import File: **Location & filename of Excel sheet to be imported**.
		- Action to be taken after an error occurs: **Continue.**
- Select checkbox: **Overwrite existing records.**
- Select checkbox: **Add new records.**

#### **4** Click **Import**

# <span id="page-22-0"></span>**Purpose of companies 090 and 091**

An LN company with sufficient master data is used for:

- Demo or training LN functionality to others.
- Testing a specific LN option first, before deciding to implement it.

You can use companies 090 and 091 for these purposes. In these companies master data is already setup in all modules and for numerous options in LN.

Because there is no dynamic data present in these companies you can still change almost all of the parameter settings to reflect the business operations that you want to demo, train or test in LN.

You can do this in these ways:

- Use the DEM Content Pack to create a project model that reflects the business operations that you need. Have this project model set the most important system parameters in this company. You can use a number of wizards to finish the job.
- Set all parameters manually.

# <span id="page-24-0"></span>**The setup of companies 090 and 091**

In general the master data in company 090 and 091 clarifies the functionality they support. In most cases this means that the description serves as an example. In some cases such as items the description specifies the LN options they support.

## <span id="page-24-1"></span>Multi-Site

The setup of companies 090 and 091 is a multi-site environment. Company 090 is both logistics and finance, 091 is a finance company. The diagram shows the setup with the enterprise units and departments (sales, purchase, service and freight offices, warehouses and work centers).

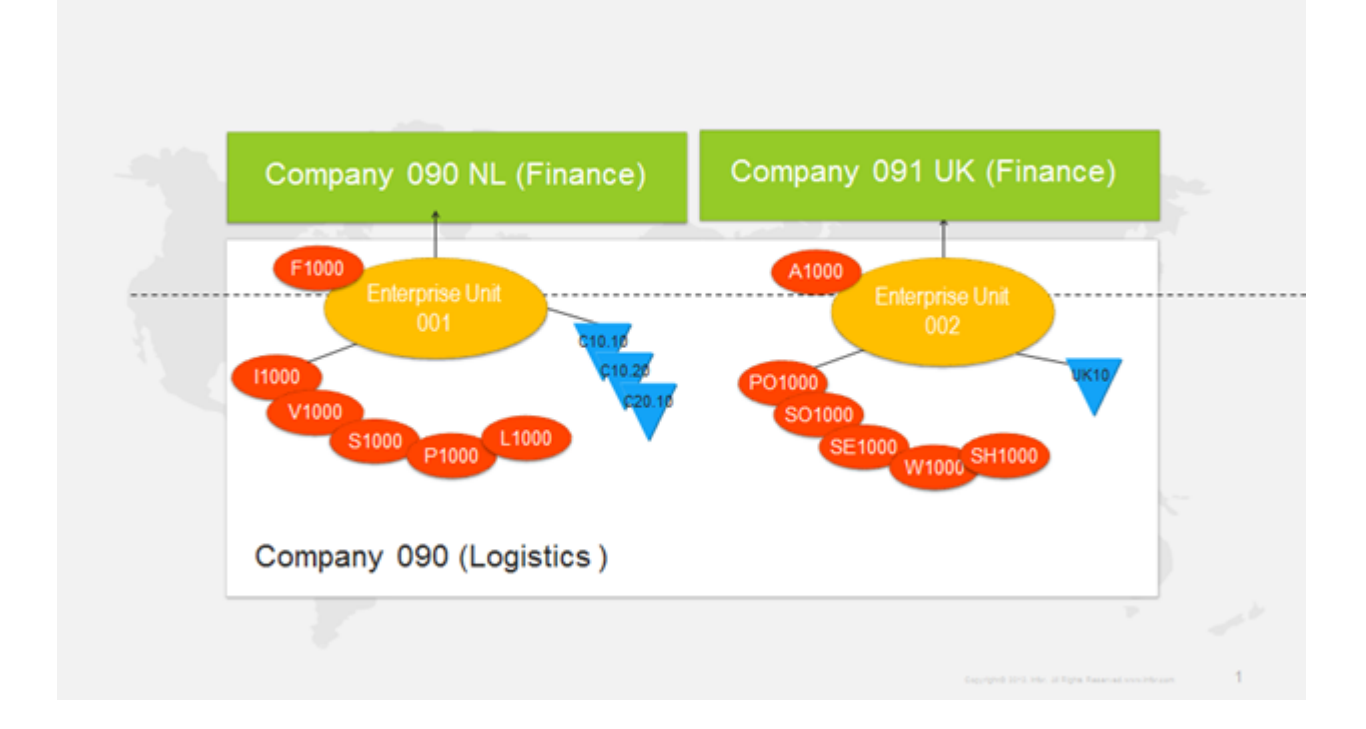

## <span id="page-25-0"></span>Standard Currency System

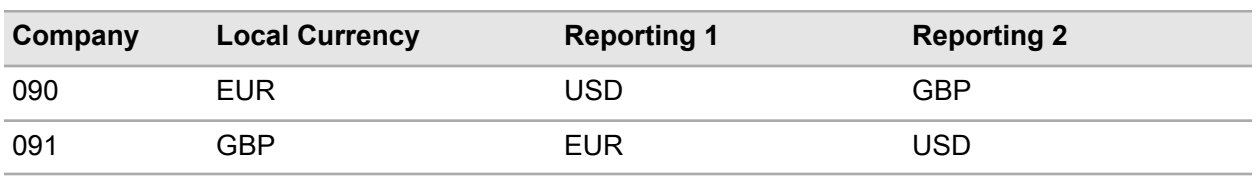

The companies use the Standard Currency system:

# <span id="page-25-1"></span>Dynamic Data

Companies 090 and 091 contain no dynamic data. This enables you to easily change most parameter settings to reflect the business operations you want to demo, train or test in LN. A disadvantage of dynamic data is that it ages rapidly.

# <span id="page-25-2"></span>Chart of Accounts and Dimensions

The chart of accounts in the Chart of Accounts (tfgld0508m000) session is short. It provides the most commonly used accounts and the ones needed for integration with logistics and fixed assets.

These dimension types are specified in the Dimensions (tfgld0510m000) session:

- Dimension type 1 Cost Centers
- Dimension type 2 Product Groups

<span id="page-25-3"></span>There are no journal entries in the general ledger, you can add more dimension types and change the dimension settings for the appropriate ledger accounts. If you change an integration account, you probably must add dimension mapping to the Mapping Scheme (tfgld4573m000) session.

# Mapping Scheme

In the Mapping Scheme (tfgld4573m000) session most possible integration document types are set up. The ledger mapping is setup in the **Defaults Accounts** tab except for some Fixed Asset integration document types, because:

- To keep it simple.
- To provide an immediate overview of the journal entry that is created, without searching in server tabs and detail sessions.

On the **Mapping Scheme Details** tab you can find the dimension mapping and some Fixed Asset mapping.

The setup of this mapping scheme in companies 090 and 091 is as complete as possible to serve two goals:

- It is a reference when you create or maintain a mapping scheme for another LN company.
- Whatever setup of system parameters you made, you can post the transactions to the general ledger.

The mapping scheme is not activated yet. You can still make changes without creating a new version first.

## <span id="page-26-0"></span>Items

In the item table there is no description for the items such as gear, screw or bolt. The table refers to some specific settings in the item data. Those settings influence the process flow the items are going through, for instance for Sales, in Production or Planning. Some examples:

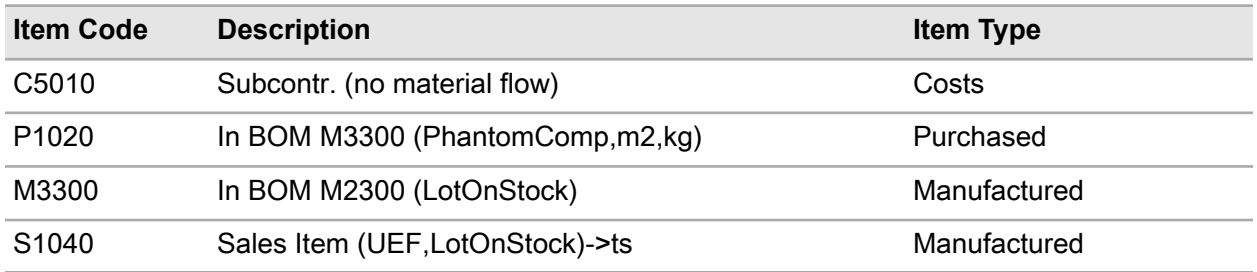

The items are setup in a way you can easily recognize what item to select. You can change the descriptions or copy the items to new items.

The setup of companies 090 and 091

#### <span id="page-28-0"></span>**Before you can use 090 and 091**

Companies 090 and 091 have no dynamic data. There are a number of actions you must perform before you can start the demo, training or test.

# <span id="page-28-1"></span>Dynamic Company Switch

Companies 090 and 091 are set up as a multi-site environment, using one logistical company and two finance companies. Because there is only one logistical company (090) logistic master data and transactions are keyed in here for both companies. If you want to work in financial company 091 but also want to specify logistic transactions at the same time, select the option for dynamic company switch.

When you do a company switch you will see this:

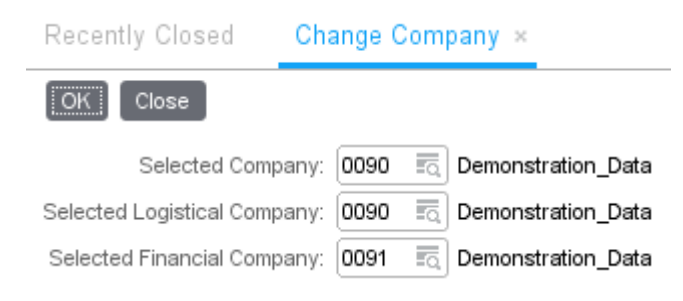

<span id="page-28-2"></span>See the *Infor LN- User Guide for how to set up a company (U9503 US)* for guidelines how to set this up.

## Implemented Software Components

Check the Implemented Software Components (tccom0500m000) session to see if all the software components are selected or cleared properly to suit your purpose.

Make any necessary changes before you specify any transactional data. It is almost impossible to do this afterwards.

Instead of setting these implemented software component parameters manually, you can also use the knowledge built in the DEM Content Pack to set these parameters. See *Infor LN - DEM Content Pack User Guide (U9774)* for guidance.

## <span id="page-29-0"></span>System Parameters

Check all parameter sessions that are used by the implemented software components before starting. Notice that a lot of parameters cannot be changed after transactional data is specified.

# <span id="page-29-1"></span>User Defaults

Most user defaults and some user authorization settings are linked to the user 'demo'. However you can also use another user ID to logon to companies 090 and 091.

If you are using another ID, or want to check or change what is setup for user 'demo', use these sessions:

- CRM: Defaults by User (tdsmi0520m000)
- Common: Default Charts by User and Session (tccom5110m000)
- Sales: Sales User Profiles (tdsls0139m000)
- Product Configuration: Advanced Configurator User Profiles (tipcf0125m000)
- Product Classification: User Data (tigrt0117m000)
- Purchase: Purchase User Profiles (tdpur0143m000)
- Warehousing: User Profiles (whwmd1540m000)
- Freight: User Profiles (fmfmd1120m000)
- Service: Service User Profiles (tsmdm1150m000)
- Service: Service User Templates (tsmdm1160m000)
- General Ledger: Integration User Groups (tfgld4135m000)
- General Ledger: Transaction Entry Defaults (tfgld0131m000)
- General Ledger: Account Matching Users (tfgld1152m000)
- Accounts Receivable: User Tolerances for Writing off Payment Differences (tfacr0118m000)
- Accounts Payable: Purchase Invoice Payment Authorizations (tfacp0114m000)
- Accounts Payable: Purchase Invoice Authorizations (tfacp0150m000)
- Accounts Payable: User Tolerances for Writing off Payment Differences (tfacp0118m000)
- Cash Management: Payment Authorizations (tfcmg1100m000)
- Budget Control: Budget Authorizations (tfbgc1170m000)
- Budget Control: User Profiles (tfbgc1180m000)
- Invoicing: User Profiles (cisli0110m000)
- Invoicing: Self-Billing Approve Authorizations (cisli0120m000)
- Object Data Management: User Profiles (dmdoc1500m000)
- People: User Profiles (bpmdm0102m000)
- People: Registration Authorizations (bpmdm0110m000)
- People: Approval Authorizations (bpmdm0111m000)

# <span id="page-30-0"></span>Activate Mapping Scheme

To post the Logistic or Fixed Asset transactions to the general ledger, you must have LN check and activate the mapping scheme. To activate the mapping scheme use the Mapping Scheme (tfgld4573m000) session.

## <span id="page-32-0"></span>**DEM Content Pack and companies 090 and 091**

Use the DEM Content Pack to generate the business processes you want to demo, train or test. A couple of examples are listed in the table to show what master data you can use to demo, train or test a certain option.

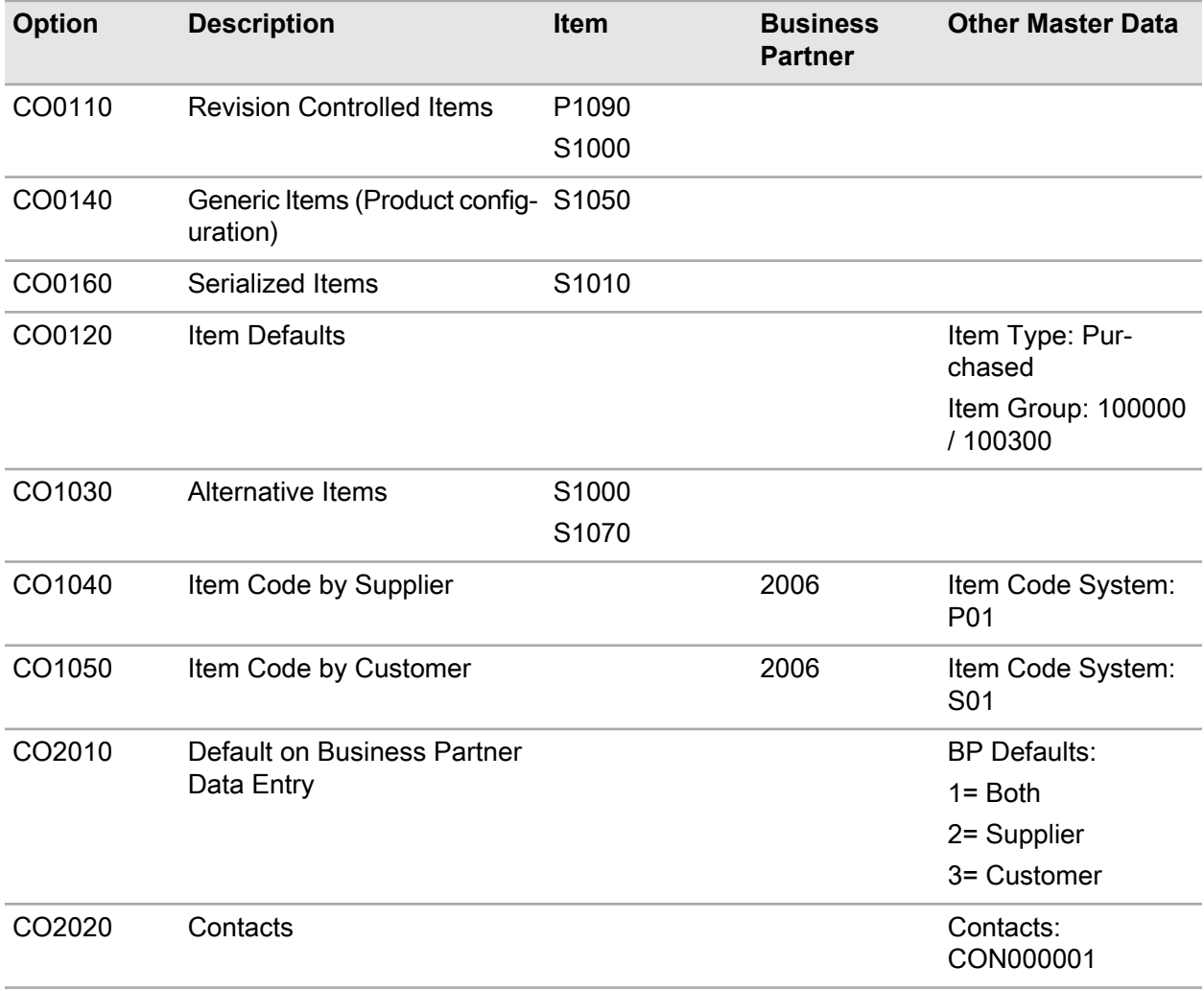

**8**

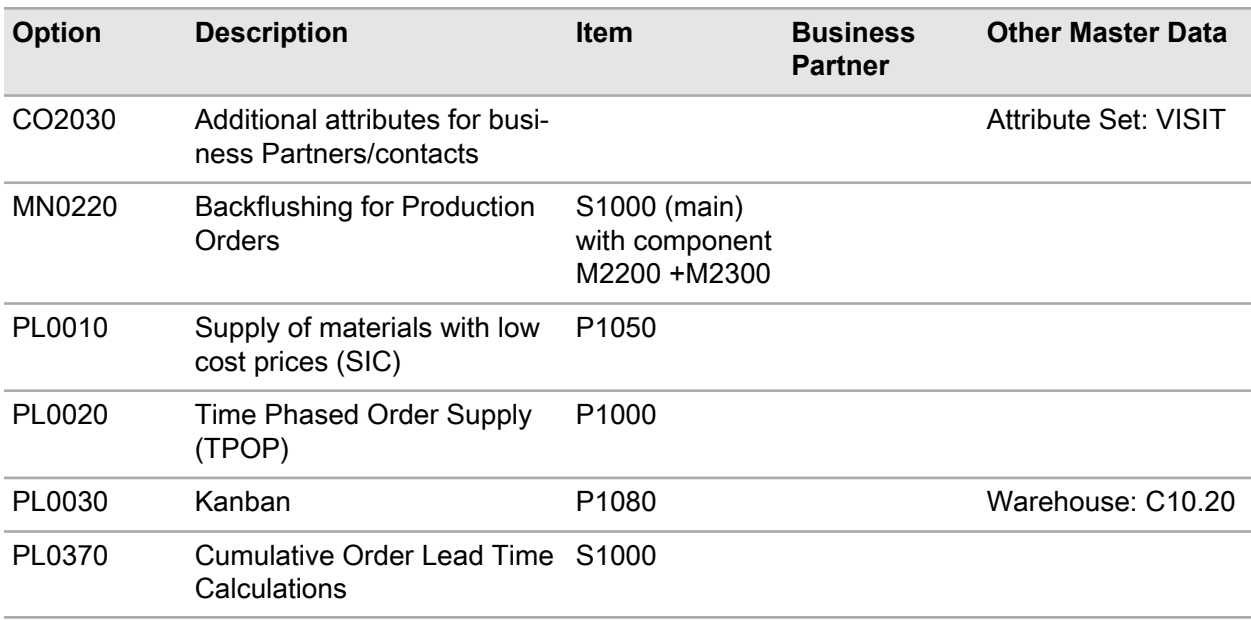